#### the way back from cosmology to Fundamental Physics

#### Miguel Zumalacárregui

Nordic Institute for Theoretical Physics and UC Berkeley

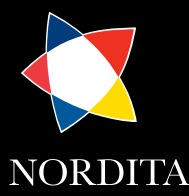

<span id="page-0-0"></span>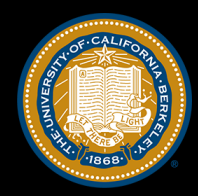

#### IFT School on Cosmology Tools

#### March 2017

Miguel Zumalacárregui [Monte Python](#page-42-0)

### Related Tools

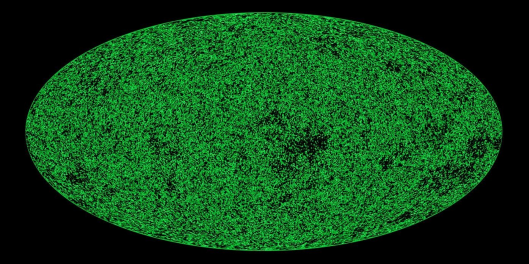

### Version control and Python interfacing

**PLANCK** 

Miguel Zumalacárregui Monte Python

### Version control:  $GIT + github$

- GIT: access all previous versions, restore, compare, branch...
- Github: website  $+$  interface ٠
	- Network: users, branches intermediate versions

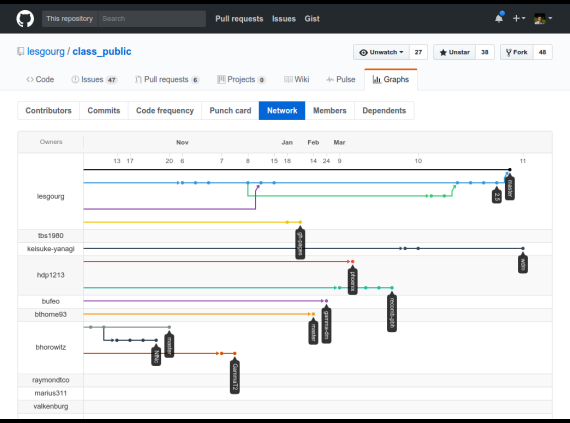

Miguel Zumalacárregui [Monte Python](#page-0-0)

#### Version control:  $GIT + github$

- GIT: access all previous versions, restore, compare, branch...
- Github: website  $+$  interface ٠
	- Network: users, branches intermediate versions
	- Issues: troubleshooting, forum/improvements

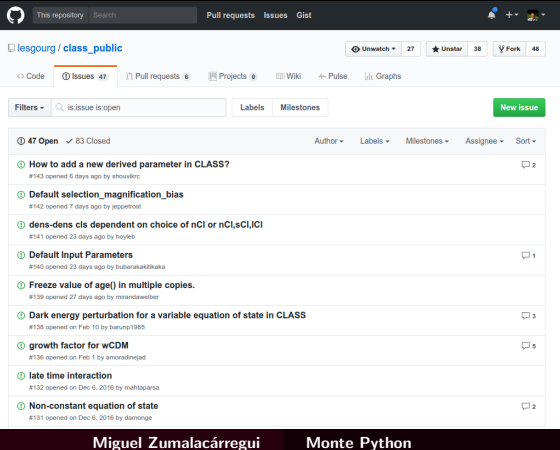

## Python interfacing with classy

- classy  $\rightarrow$  use CLASS as a Python module
	- Required for MCMC (tomorrow!)
	- Useful for plotting

```
from classy import Class
import numpy as np
import matplotlib.pyplot as plt
cosmo = Class()cosmo.set ({'output': 'tCl, pCl, lCl', 'lensing': 'yes'})
cosmo.compute ()
1 = np.array (range (2, 2501))
factor = 1*(1 +1) / (2 * np.pi)lensed c1 = cosmo.length. cosmo.lensed c1 (2500)
#then just plot lensed_cl...
```
#### Python interfacing with classy

- $\bullet$  classy  $\rightarrow$  use CLASS as a Python module
	- Required for MCMC (tomorrow!)
	- Useful for plotting
- $\bullet$  IPython  $\rightarrow$  Interactive Python frontend
	- TAB auto-completion

```
nodtvar 2~16beoDA[eupim
Python 2.7.6 (default, Oct 26 2016, 20:30:19)
Type "copyright", "credits" or "license" for more information.
TPython 5.1.0 -- An enhanced Interactive Python.
          -> Introduction and overview of IPvthon's features.
%quickref -> Ouick reference.
help
          -> Python's own help system.
object?
          -> Details about 'object', use 'object??' for extra details.
In [1]: from classy import Class
In [2]: c = Class()n [3]: c.
     c.age
                                       c.hc.Omega nu
    c.angular distance
                                       c.Hubble
                                                                         c.pars
     c.baryon_temperature
                                       c.ionization_fraction
                                                                         c.<sub>p</sub>kc.compute
                                       c.lensed cl
                                                                         c.raw cl
    c.density_cl
                                       c.luminosity_distance
                                                                         c.rs_drag
    c.empty
                                       C \cdot n S
                                                                         c.set
     c.get background
                                       c.Neff
                                                                         c.set_default
     c.get current derived parameters c.nonlinear method
                                                                         c.sigma8
     c.get perturbations
                                       c.nonlinear_scale
                                                                         c.state
     c.get pk
                                       c.Omega0 m
                                                                         c.struct cleanup
     c.get primordial
                                       c.Omega b
                                                                         c.T_cmb
     c.get thermodynamics
                                       c.omega b
                                                                         c. z of rc.get transfer
                                       c.Omega m
```
Miguel Zumalacárregui [Monte Python](#page-0-0)

### Python interfacing with classy

- $\bullet$  classy  $\rightarrow$  use CLASS as a Python module
	- Required for MCMC (tomorrow!)
	- Useful for plotting
- $\bullet$  IPython  $\rightarrow$  Interactive Python frontend
	- TAB auto-completion
- Jupyter  $\rightarrow$  Notebook interface (Julia+Pyton+R)

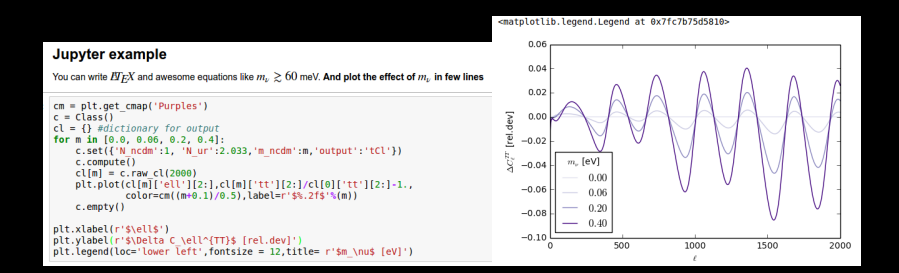

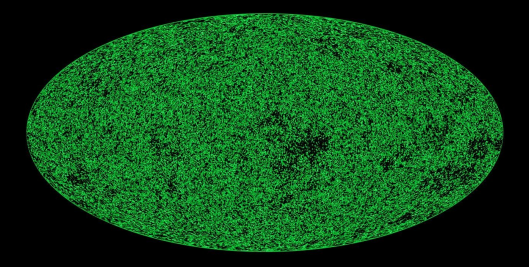

# from cosmology back to fundamental physics

PLANCK

Miguel Zumalacárregui [Monte Python](#page-0-0)

#### DISCLAIMER: Short time!

 $≤ 3h$  course  $⇒$  overview and basic usage

#### Learn further:

• MontePython slides by Sebastien Clesse ( $\ll 1h$ ?)

[https://lesgourg.github.io/class-tour/16.06.02\\_Lisbon\\_intro.pdf](https://lesgourg.github.io/class-tour/16.06.02_Lisbon_intro.pdf)

 $\bullet$  MontePython course ( $\sim 5h$ )

<https://lesgourg.github.io/class-tour-Tokyo.html>

Links to extra resources in exercise sheet

#### IMPORTANT DISCLAIMER:

- $\downarrow$  I'm mainly a user with little experience developing!
- ↑ Help from experts:

Thejs Brinckmann, Carlos Garcia, Deanna Hooper & Vivian Poulin

### Fundamental physics and cosmology

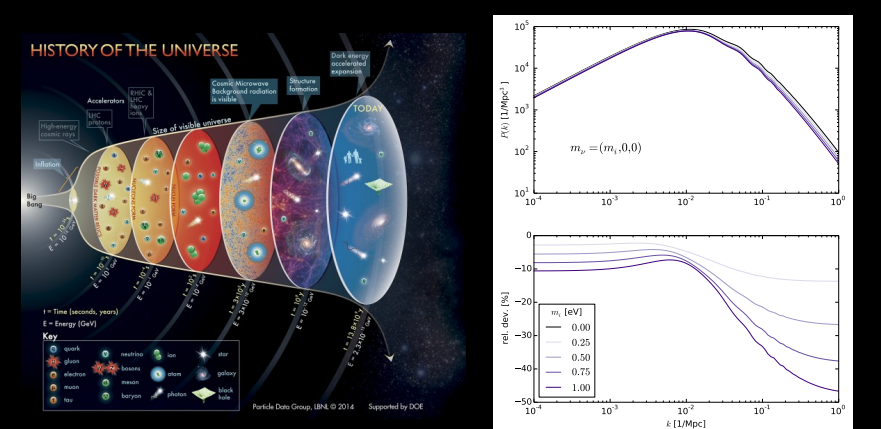

Initial conditions, Dark Matter, Neutrinos, Dark Energy, Gravity...

Miguel Zumalacárregui [Monte Python](#page-0-0)

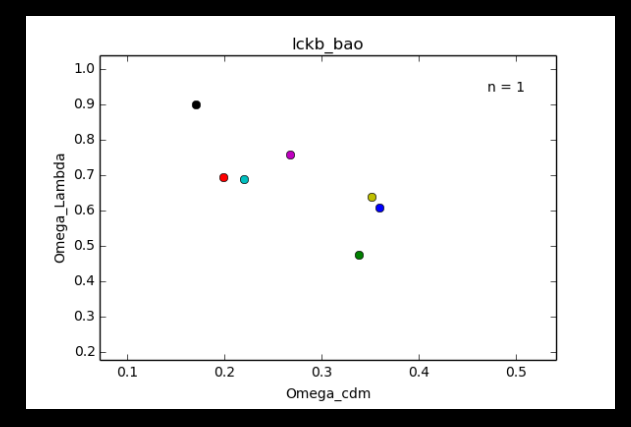

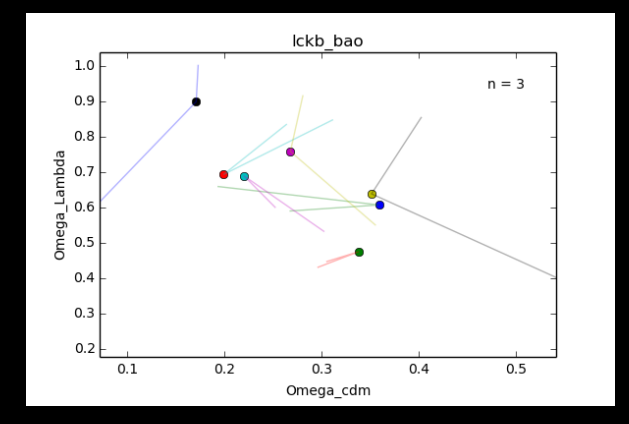

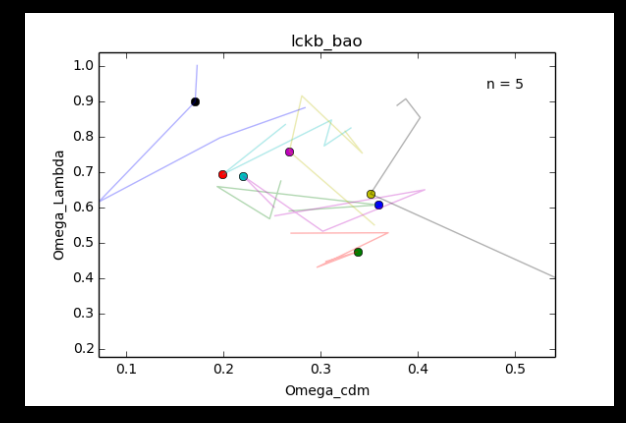

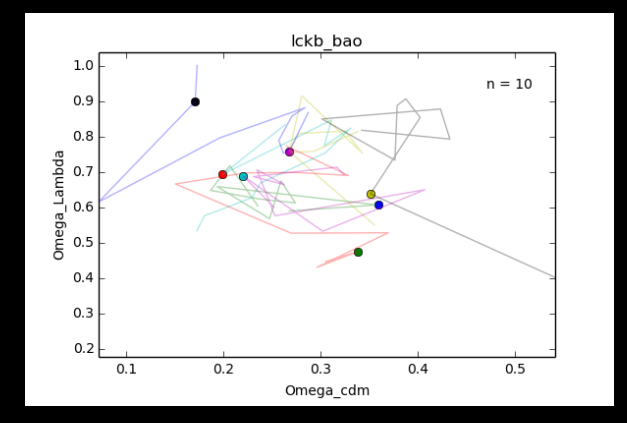

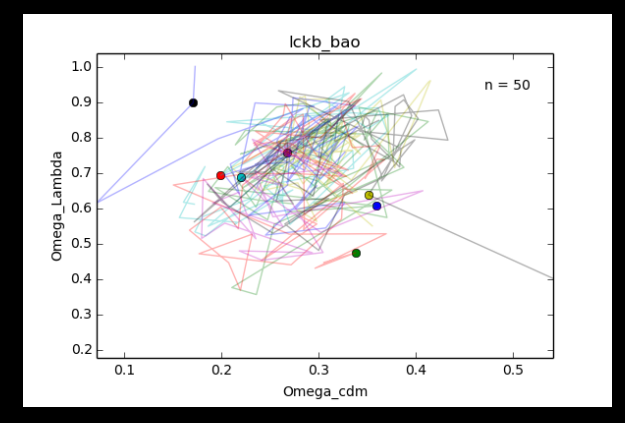

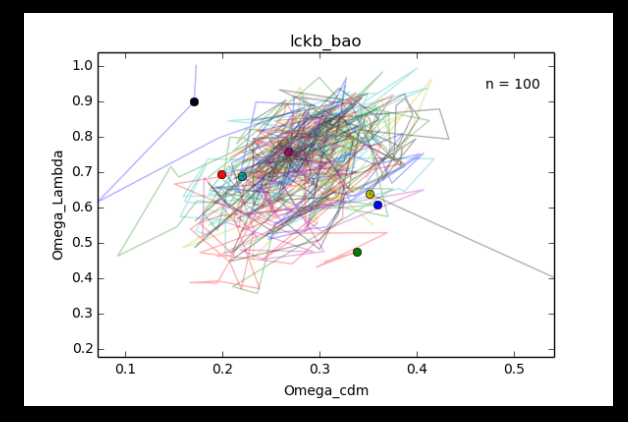

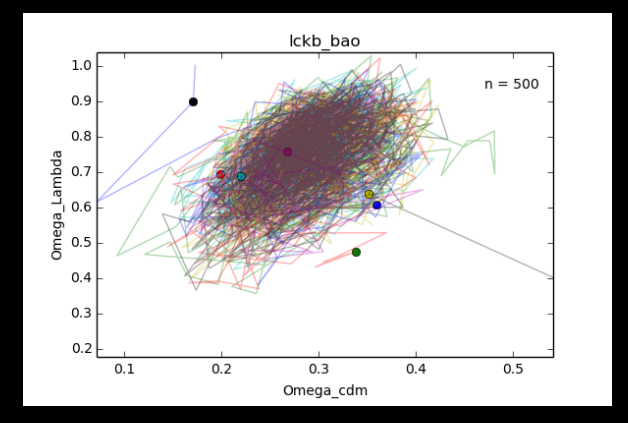

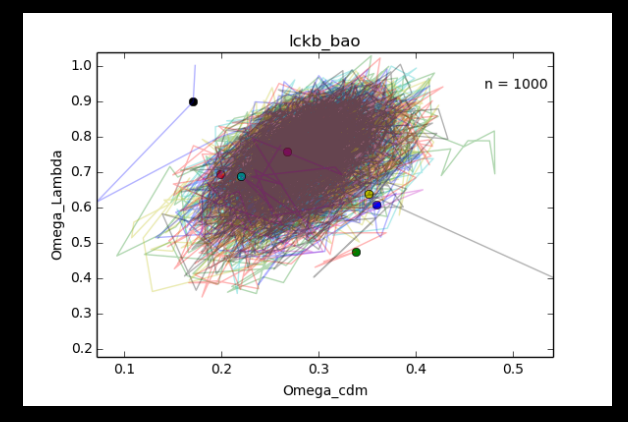

An Markov Chain Monte Carlo engine for parameter extraction:

- **Written in Python** 
	- Python is practically magic!
	- imports routines from numpy and scipy
	- useful outside academia, standard for Big Data

An Markov Chain Monte Carlo engine for parameter extraction:

- Written in Python
	- Python is practically magic!
	- imports routines from numpy and scipy
	- useful outside academia, standard for Big Data
- Uses CLASS through the *classy* wrapper

An Markov Chain Monte Carlo engine for parameter extraction:

- **Written in Python** 
	- Python is practically magic!
	- imports routines from numpy and scipy
	- useful outside academia, standard for Big Data
- **Uses CLASS through the classy wrapper**
- Modular, easy to add
	- likelihoods for new experiments
	- features for sampling, plotting...

An Markov Chain Monte Carlo engine for parameter extraction:

- **Written in Python** 
	- Python is practically magic!
	- imports routines from numpy and scipy
	- useful outside academia, standard for Big Data
- Uses CLASS through the *classy* wrapper
- Modular, easy to add
	- likelihoods for new experiments
	- features for sampling, plotting...
- **Easy to use, intensively documented**

An Markov Chain Monte Carlo engine for parameter extraction:

- **Written in Python** 
	- Python is practically magic!
	- imports routines from numpy and scipy
	- useful outside academia, standard for Big Data
- **Uses CLASS through the classy wrapper**
- Modular, easy to add
	- likelihoods for new experiments
	- features for sampling, plotting...
- **Easy to use, intensively documented**
- Parallelization is optional
	- simpler to install
	- runs in old/separate computers, short queue

### Modular Structure

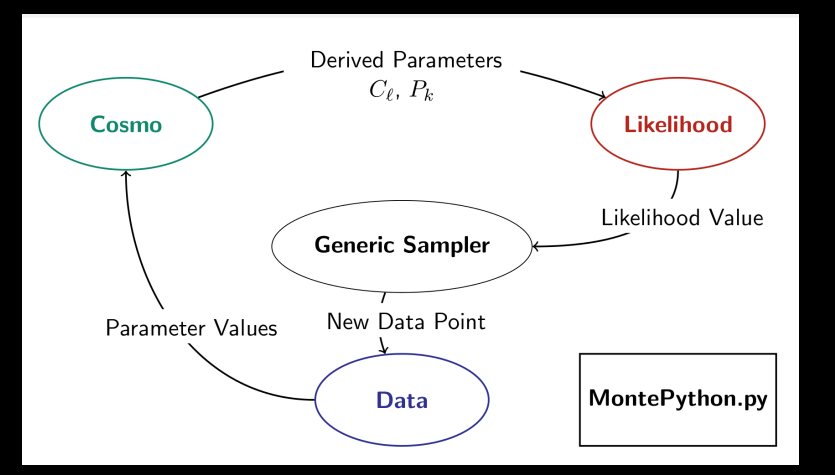

(from B. Audren's Monte Python slides)

#### **List of experiments**

data.experiments=['Planck\_highl','Planck\_lowl','Planck\_lensing']

| miguel@Goedel:~/code/montepython_zuma/montepython/likelihoods\$ ls |                        |                            |                |
|--------------------------------------------------------------------|------------------------|----------------------------|----------------|
| acbar                                                              | clik wmap full         | init .pv                   | quad           |
| bao.                                                               | clik_wmap_lowl         | init .pyc                  | sdss lrgDR4    |
| bao boss                                                           | cosmic clocks BC03     | <b>JLA</b>                 | $sn$           |
| bao boss aniso                                                     | cosmic clocks BC03 all | JLA simple                 | spt            |
| bao_boss_aniso_gauss_approx                                        | cosmic_clocks_MaStro   | lowlike                    | spt 2500       |
| bao_known_rs                                                       | da rec                 | Planck actspt              | test_gaussian  |
| bicep                                                              | euclid lensing         | Planck highl               | test nuisance1 |
| bicep2                                                             | euclid pk              | Planck highl lite          | test nuisance2 |
| boomerang                                                          | fake desi              | <b>Planck highl TTTEEE</b> | timedelay      |
| cbi                                                                | fake planck bluebook   | <b>Planck lensing</b>      | WiggleZ        |
| <b>CFHTLens</b>                                                    | gunn_peterson          | <b>Planck lowl</b>         | WiggleZ bao    |
| <b>CFHTLens_correlation</b>                                        | hst                    | <b>Planck SZ</b>           | wmap           |
| clik fake planck                                                   | igm temperature        | polarbear                  | wmap_9yr       |

Collected in montepython/likelihoods:

**List of experiments** 

data.experiments=['Planck\_highl','Planck\_lowl','Planck\_lensing']

• Cosmological parameters

# [mean, (bounds) , SIGMA,scale, type ] data.parameters $['n_s'] = [0.96, None, None, 0.008, 1, 'cosmo']$ 

**List of experiments** 

data.experiments=['Planck\_highl','Planck\_lowl','Planck\_lensing']

• Cosmological parameters

# [mean, (bounds) , SIGMA,scale, type ] data.parameters $['n_s'] = [0.96, None, None, 0.008, 1, 'cosmo']$ Fixed values:

- $-$  set SIGMA  $= 0$
- data.cosmo\_arguments['N\_ncdm'] = 1

**List of experiments** 

data.experiments=['Planck\_highl','Planck\_lowl','Planck\_lensing']

• Cosmological parameters

# [mean, (bounds) , SIGMA,scale, type ] data.parameters $['n_s'] = [0.96, None, None, 0.008, 1, 'cosmo']$ Fixed values:

 $-$  set SIGMA  $= 0$ 

- data.cosmo\_arguments['N\_ncdm'] = 1
- Derived and Nuisance parameters

data.parameters $['sigma8'] = [0, None, None, 0, 1, 'derived']$ data.parameters $['A_cib_217'] = [61,0,200,7,1,'nuisance']$ 

**List of experiments** 

data.experiments=['Planck\_highl','Planck\_lowl','Planck\_lensing']

• Cosmological parameters

# [mean, (bounds) , SIGMA,scale, type ] data.parameters $['n_s'] = [0.96, None, None, 0.008, 1, 'cosmo']$ Fixed values:

 $-$  set SIGMA  $= 0$ 

- data.cosmo\_arguments['N\_ncdm'] = 1
- Derived and Nuisance parameters

data.parameters $['sigma8'] = [0, None, None, 0, 1, 'derived']$ data.parameters $['A_cib_217'] = [61,0,200,7,1,'nuisance']$ 

**MCMC** parameters: data.N=10, data.write\_step=5 ...

# Running Monte Python (run)

Single chain:

```
python montepython/MontePython.py run \
       -p model.param \
       -o output_directory (...)
```
Parallel run (4 chains):

```
mpirun -nc 4 python ( \ldots )
```
Some options:

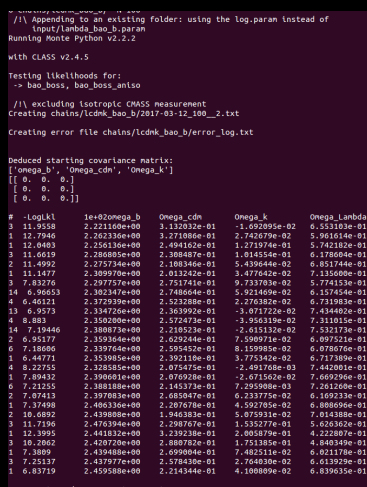

# Running Monte Python (run)

Single chain:

```
python montepython/MontePython.py run \
       -p model.param \
       -o output_directory (...)
```
Parallel run (4 chains):

```
mpirun -nc 4 python ( \ldots )
```
Some options:

- $\bullet$  -N  $\rightarrow$  # points
- $\bullet$  -C  $\rightarrow$  covariance matrix
- $\overline{\cdot}$  -r  $\rightarrow$  restart from last point of chain
- $\bullet$  --update  $\rightarrow$  update sampling  $+$  covariance

#### All options explained

python montepython/MontePython.py info --help

Miguel Zumalacárregui [Monte Python](#page-0-0)

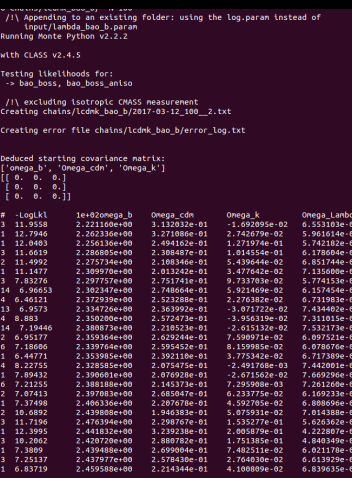

# 180 steps done, acceptance rate: 0.26

# Analyzing results (info)

#### Single model/experiment:

python montepython/MontePython.py info \ output\_directory (...)

Comparing several runs:

python montepython/MontePython.py info \ output\_1 output\_2 output\_3 (...)

Configuring the output/analysis

miquel@Goedel:~/code/montenython\_zuma/chains\_itnS\_python ../mont epython/MontePython.pv info lckb bao/ Running Monte Python v2.2.2

```
--> Finding global maximum of likelihood
--> Removing burn-in
--> Scanning file lckb bao/2017-03-12 100000 3.txt : Removed 16
6 non-markovian points, 0 points of burn-in, keep 10397 steps
                           2017-03-12_10_1.txt
                                                    : Removed 0
non-markovian points, 2 points of burn-in, keep 1 steps
                           2017-03-12 100000 4.txt : Removed 57
 non-markovian points, 0 points of burn-in, keep 10405 steps
                           2017-03-12 100000 8.txt : Removed 0
non-markovian points, 2 points of burn-in, keep 6783 steps
                           2017-03-12 100000 7.txt : Removed 0
non-markovian points, 4 points of burn-in, keep 13666 steps
                           2017-03-12 100000 1.txt : Removed 92
 non-markovian points, 0 points of burn-in, keep 7975 steps
                           2017-03-12_100000_6.txt : Removed 0
non-markovian points, 4 points of burn-in, keep 20 steps
                           2017-03-12 100000 5.txt : Removed 15
5 non-markovian points. 0 points of burn-in. keep 11158 steps
                           2017-03-12 10 2.txt
                                                   : Removed 0
non-markovian points, 2 points of burn-in, keep 1 steps
--> Computing mean values
--> Computing variance
--> Computing convergence criterium (Gelman-Rubin)
 \rightarrow R-1 is 0.002068
                        for Omega b
                        for Omega cdm
           0.001280
           0.002191
                        for Omega k
                        for Omega Lambda
           0.002137
 -> Computing histograms for Omega b
 -> Conputing histograms for Omega cdm
 -> Computing histograms for Omega k
 -> Computing histograms for Omega Lambda
--> Saving figures to .pdf files
..> Writing .info and .tex files
```
# Analyzing results (info)

#### Single model/experiment:

python montepython/MontePython.py info \ output\_directory (...)

Comparing several runs:

python montepython/MontePython.py info \ output\_1 output\_2 output\_3 (...)

Configuring the output/analysis

- --extra  $\rightarrow$  file with plot options
- $-$ bins  $\rightarrow \#$  bins for posterior
- $-$ all  $\rightarrow$  plot every subplot separately
- $-$ -no-mean  $\rightarrow$  only marginalized in 1D

#### All options explained

python montepython/MontePython.py info --help

Miguel Zumalacárregui [Monte Python](#page-0-0)

miquel@Goedel:~/code/montenython\_zuma/chains\_itnS\_python ../mont epython/MontePython.pv info lckb bao/ Running Monte Python v2.2.2

```
--> Finding global maximum of likelihood
--> Removing burn-in
--> Scanning file lckb bao/2017-03-12 100000 3.txt : Removed 16
6 non-markovian points, 0 points of burn-in, keep 10397 steps
                           2017-03-12_10_1.txt
                                                    : Removed 0
non-markovian points, 2 points of burn-in, keep 1 steps
                           2017-03-12 100000 4.txt : Removed 57
 non-markovian points, 0 points of burn-in, keep 10405 steps
                           2017-03-12 100000 8.txt : Removed 0
non-markovian points. 2 points of burn-in. keep 6783 steps
                           2017-03-12 100000 7.txt : Removed 0
non-markovian points, 4 points of burn in, keep 13666 steps
                           2017-03-12_100000_1.txt : Removed 92
 non-markovian points, 0 points of burn-in, keep 7975 steps
                           2017-03-12_100000_6.txt : Removed 0
non-markovian points, 4 points of burn-in, keep 20 steps
                           2017-03-12 100000 5.txt : Removed 15
5 non-markovian points. 0 points of burn-in. keep 11158 steps
                           2017-03-12 10 2.txt
                                                   : Removed 0
non-markovian points, 2 points of burn-in, keep 1 steps
--> Computing mean values
--> Computing variance
--> Computing convergence criterium (Gelman-Rubin)
 \rightarrow R-1 is 0.002068
                        for Omega b
                        for Omega cdm
           0.001280
           0.002191
                        for Omega k
                        for Omega Lambda
           0.002137
 -> Computing histograms for Omega b
 -> Conputing histograms for Omega cdm
 -> Computing histograms for Omega k
 -> Conputing histograms for Omega Lambda
--> Saving figures to .pdf files
..> Writing .info and .tex files
```
Write lckb.param:

```
data.experiments=['bao_boss','bao_boss_aniso']
#Cosmo parameteress [mean, min, max, sigma, scale, type]
data.parameters['0mega_b'] = [0.045, 0.01, None, 0.01, 1, 'cosmo']data.parameters['0mega_cdm'] = [0.3, 0, None, 0.1, 1, 'cosmo']
data.parameters['0mega_k'] = [0.0, -0.5, 0.5, 0.1, 1, 'cosmo']#Fixed parameters (sigma = 0)
data.parameters['H0'] = [67.8, None, None, 0, 1, 'cosmo']data.cosmo_arguments['YHe'] = 0.24#derived parameters
data.parameters['Omega_Lambda'] = [1,None,None,0,1,'derived']
#mcmc parameters
data.N=10
data.write_step=5
```
Run  $\sim$  7 chains with

python montepython/MontePython.py run -o chains/lckb\_bao \ -p lckb\_param --update 300 -N 100000

#### The 7 chains explore the parameter space

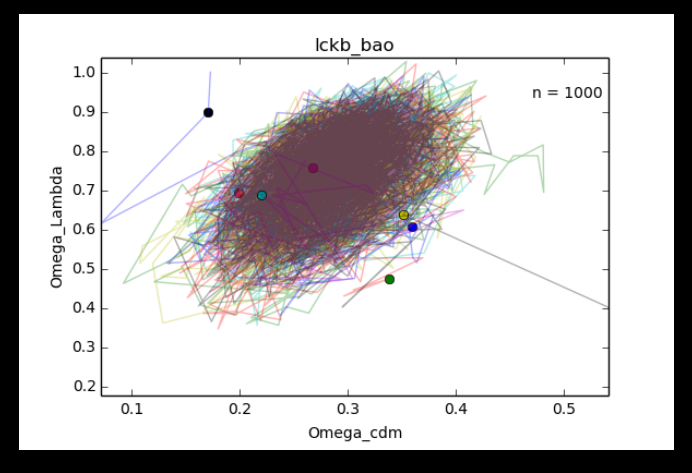

Chains named yyyy-mm-dd\_N\_n.txt (date\_points\_id)

Miguel Zumalacárregui [Monte Python](#page-0-0)

Analyze:

python montepython/MontePython.py info chains/lckb\_bao

 $\bullet$  1ckb bao.tex  $\rightarrow$  table with MCMC results

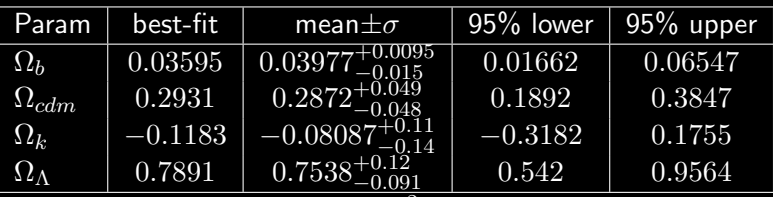

 $-\ln \mathcal{L}_{\text{min}} = 5.57269$ , minimum  $\chi^2 = 11.15$ 

- lckb\_bao.covmat  $\rightarrow$  covariance matrix
- lckb\_bao.bestfit  $\rightarrow$  best fit values

 $\rightarrow$  arguments for another run

#### In lckb bao/plots:

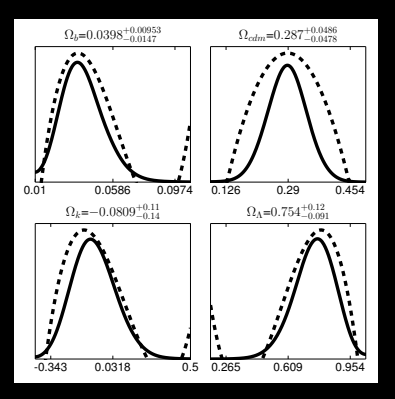

In lckb bao/plots:  $\Omega_b = 0.0398_{-0.0147}^{+0.00953}$  $\Omega_{cdm}$ =0.287+0.0486 0.454  $\frac{1}{\alpha}$  0.29 ï ٠ ٠ 0.126 0.5 0.01 0.0586 0.0974 0.126 0.29 0.454  $\Omega_k$ =−0.0809<sup>+0.11</sup>  $\Omega_{\Lambda}=0.754^{+0.12}_{-0.091}$  $C_1^2$  0.0318 -0.343  $\frac{1}{2}$ 0.954 ï 0.609 ΩΛ -0.343 0.0318 0.5 0.609 0.954 0.265 0.609  $0.01$   $0.0586$   $0.0974$  0.<br> $\Omega_b$  $0.126$   $0.29$   $0.454$  0<br> $\Omega_{\text{cdm}}$  $-0.343$   $0.0318$  0.5 0.<br>  $\Omega_k$ Ω<sup>Λ</sup>

Miguel Zumalacárregui [Monte Python](#page-0-0)

#### Comparing several runs

Run chains lckb\_sne with data.experiments=['sne'] Analyze: python ... info chains/lckb\_sne chains/lckb\_bao

In lckb sne/plots:

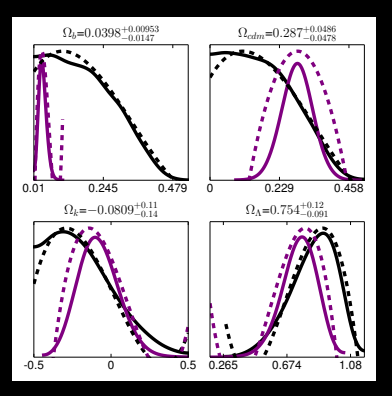

### Comparing several runs

Run chains lckb\_sne with data.experiments=['sne'] Analyze: python ... info chains/lckb\_sne chains/lckb\_bao

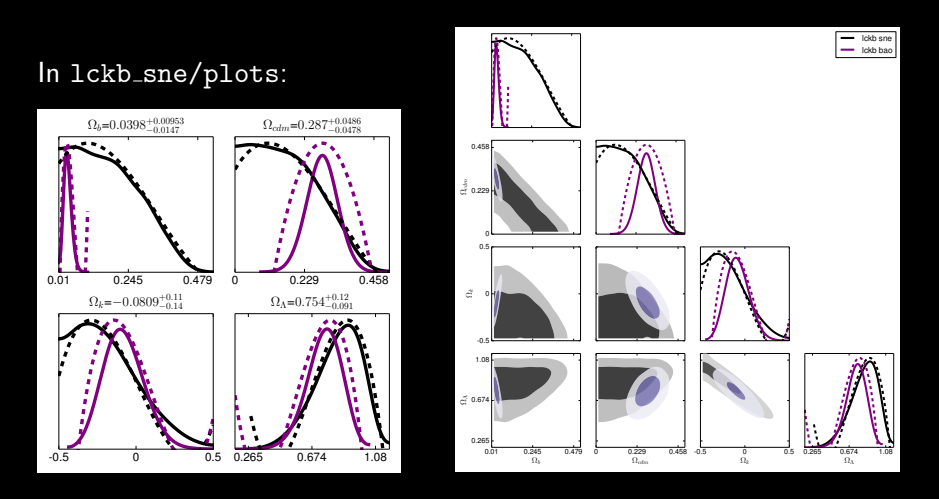

Miguel Zumalacárregui [Monte Python](#page-0-0)

### Experiments and Likelihoods

Simplest example ever: Prior on  $H_0$  (1103.2976) The Hubble Space Telescope measured  $h_{obs} = 0.738 \pm 0.024$ 

$$
\log(\mathcal{L}) = -\frac{1}{2} \frac{(h_{th} - h_{obs})^2}{\sigma_h^2}
$$

Likelihood (montepython/likelihoods/hst/\_\_init\_\_):

```
from montepython.likelihood_class import Likelihood_prior
class hst(Likelihood_prior):
   def loglkl(self, cosmo, data):
       h = \text{cosmo.h}()log1k1 = -0.5 * (h - self.h) * * 2 / (self.sigma ** 2)return loglkl
```
Data (montepython/likelihoods/hst/hst.data):

# Values for Hubble Space Telescope (following 1103.2976)  $hst.h = 0.738$ hst.sigma =  $0.024$ 

### Likelihood rules

- Likelihoods in directory montepython/likelihoods/l\_name
- Needed files: \_\_init\_\_.py and l\_name.data
- \_\_init\_\_.py defines a class, inheriting from Likelihood
- Contains function loglkl  $\rightarrow$   $\log(\mathcal{L})$

#### Introducing your own Likelihoods

- Follow the above rules
- Inspire yourself with the examples
- $\exists$  similar likelihood?  $\rightarrow$  you can inherit its methods!
- You can use additional python packages

(See also B. Audren's lecture on likelihoods)

### **Conclusions**

- Brings all the power of CLASS to Python
- Easy to run chains and analyze likelihoods ٠
- Many available experiments
- Advantages from object oriented features in python
	- Add likelihoods
	- Add samplers or other features
- This just scratches the surface, many more options! ٠

<span id="page-42-0"></span>(See also B. Audren's slides)

## The hi\_class academy

#### Coming soon!

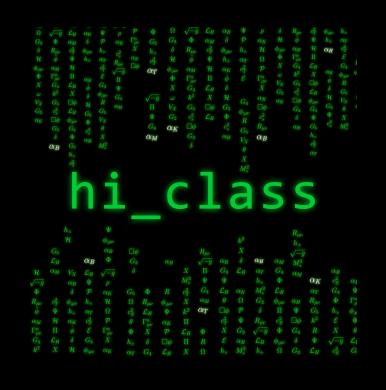

www.hiclass-code.net

- Set of interrelated projects:
	- $\star$  Theory & model building
	- $\star$  Implementation and phenomenology
	- $\star$  Compare with data
- $\text{Collaboration} \rightarrow \textcircled{\textsf{F}}$  $(\underline{\mathsf{Publishedable}~\mathsf{results}})$ ☎
	- $\star$  Review of models
	- $\star$  Observational constaints
- Stay tuned for more info!